## **OpenStack Folsom + OpenVSwitch 2-node Setup**

This setup assumes that you have two servers. Node1 will run all of the Folsom services (nova, quantum server, keystone, horizon) as well as some of the quantum agents (DHCP and openvswitch-agent). Node 2 is the compute nade and will run nova-compute and quantum-openvswitch-agent. Both servers have two ethernet ports. Since three networks are needed to set up a dedicated network node, the network node and controller nodes will be on the same server and a Single Flat Network topology (see [http://docs.openstack.org/trunk/openstack](http://docs.openstack.org/trunk/openstack-network/admin/content/app_demo_flat.html)[network/admin/content/app\\_demo\\_flat.html\)](http://docs.openstack.org/trunk/openstack-network/admin/content/app_demo_flat.html) will be configured.

The eth0 interface will be the public network. The eth1 interface will be used for system management. Make sure all networks are configured before continuing.

Network settings are as follows

node1 eth $0 =$  no IP Address (hostname server3)  $eth1 = 192.168.2.193$  (management network) node2 eth $0 =$ no IP Address (hostname server4) eth $1 = 192.168.2.194$  (management network)

## **Initial Setup**

The following steps should be performed on both servers.

- 1. Install @Base copy of RHEL 6.4 Beta
- 2. Subscribe servers to the OpenStack Folsom Preview channels on RHN or Satellite\
- 3. Configure NTP to provide time service. [root@server3 ~]# ntpdate clock.redhat.com 18 Jan 10:32:43 ntpdate[28361]: adjust time server 66.187.233.4 offset 0.110064 sec [root@server3 ~]# service ntpd restart [root@server3 ~]# chkconfig ntpd on

## **Installation and Configuration of Quantum-OpenVSwitch Components**

The following steps should be performed on node1

- 1. Configure SSH keys on node1 [root@server3 ~]# ssh-keygen
- 2. Install openstack-packstack package and run packstack –gen-answer-file=answers.txt and edit the file to be similar to the one below: [general] CONFIG\_DEBUG=n CONFIG\_GLANCE\_INSTALL=y CONFIG\_CINDER\_INSTALL=y CONFIG\_NOVA\_INSTALL=y CONFIG\_HORIZON\_INSTALL=y CONFIG\_SWIFT\_INSTALL=n CONFIG\_CLIENT\_INSTALL=y CONFIG<sup>-</sup>SSH KEY=/root/.ssh/id\_rsa.pub CONFIG\_MYSQL\_HOST=192.168.1.193 CONFIG\_MYSQL\_USER=root CONFIG\_MYSQL\_PW=Passw0rd

CONFIG\_QPID\_HOST=192.168.2.193 CONFIG\_KEYSTONE\_HOST=192.168.2.193 CONFIG\_KEYSTONE\_ADMINTOKEN=ddc2792a89914c2da85d363b9a61ba09 CONFIG\_KEYSTONE\_ADMINPASSWD=Passw0rd CONFIG\_GLANCE\_HOST=192.168.2.193 CONFIG\_CINDER\_HOST=192.168.2.193 CONFIG\_NOVA\_API\_HOST=192.168.2.193 CONFIG\_NOVA\_CERT\_HOST=192.168.2.193 CONFIG\_NOVA\_VNCPROXY\_HOST=192.168.2.193 CONFIG\_NOVA\_COMPUTE\_HOSTS=192.168.2.194 CONFIG\_LIBVIRT\_TYPE=kvm CONFIG NOVA COMPUTE PRIVIF=eth1 CONFIG\_NOVA\_NETWORK\_HOST=192.168.2.193 CONFIG\_NOVA\_NETWORK\_PUBIF=eth0 CONFIG\_NOVA\_NETWORK\_PRIVIF=eth1 CONFIG\_NOVA\_NETWORK\_FIXEDRANGE=192.168.32.0/22 CONFIG\_NOVA\_NETWORK\_FLOATRANGE=10.3.4.0/22 CONFIG\_NOVA\_SCHED\_HOST=192.168.2.193 CONFIG\_OSCLIENT\_HOST=192.168.2.193 CONFIG\_HORIZON\_HOST=192.168.2.193 CONFIG\_HORIZON\_SECRET\_KEY=c620a969f456434ca469892fca11034d CONFIG\_SWIFT\_PROXY\_HOSTS=192.168.2.193 CONFIG\_SWIFT\_STORAGE\_HOSTS=192.168.2.193 CONFIG\_SWIFT\_STORAGE\_ZONES=1 CONFIG\_SWIFT\_STORAGE\_REPLICAS=1 CONFIG\_SWIFT\_STORAGE\_FSTYPE=ext4 CONFIG\_USE\_EPEL=n

- 3. Run the following command to install openstack on both nodes. It will take about 10 minutes to complete. At the beginning of the installation, you will be asked for the root passwords to the nodes that are being installed. This is for setting up the ssh keys on the other nodes. [root@server3 ~]# packstack --answer-file=answers.txt
- 4. Stop and disable the openstack-nova-network service. Not doing this will cause conflicts with the quantum service. [root@server3 ~]# service openstack-nova-network stop [root@server3 ~]# chkconfig openstack-nova-network off
- 5. Set a password for root to access the mysql database [root@server3 ~]# mysqladmin -u root password Passw0rd
- 6. Next, we will install the quantum services along with gedit and the python-quantumclient packages. Gedit is used by quantum when it configured networks. [root@server3 ~]# yum install -y openstack-quantum openstack-quantum-openvswitch pythonquantumclient gedit
- 7. Start the openvswitch service [root@server3 ~]# service openvswitch start [root@server3 ~]# chkconfig openvswitch on
- 8. Source the keystone adminrc file then create a quantum service and user in keystone. Note that several of the values come from running previous commands. [root@server3 ~]# . ~/keystonerc\_admin  $[root@server3 ~-(keystone admin)]$  keystone admin)] keystone service-create --name quantum --type network --description 'Quantum Networking Service' +-------------+----------------------------------+

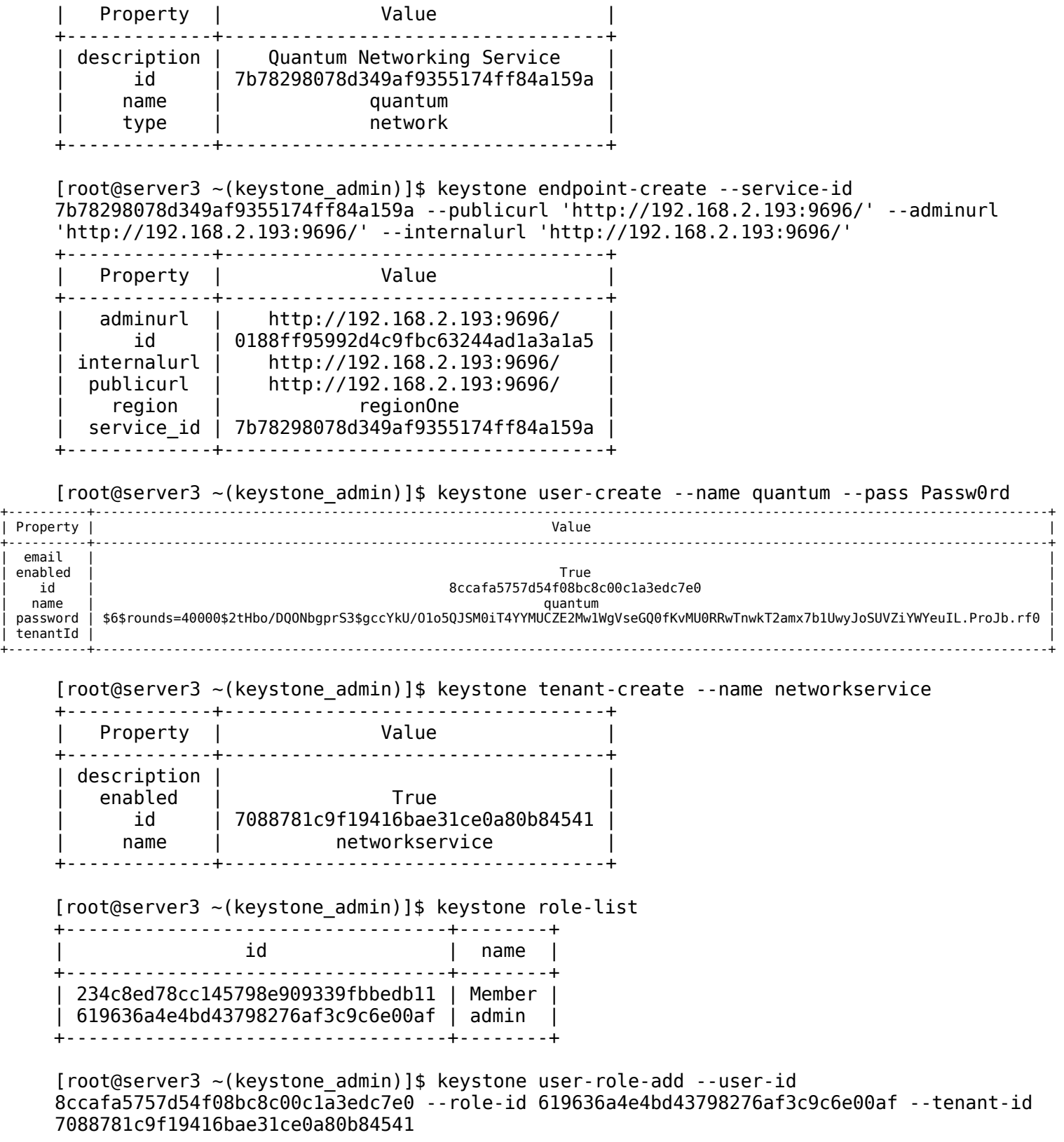

- 9. If you have not already done so, remove the IP address from eth0.
- 10. Configure the quantum server openvswitch plugin. This is also known as the L2 plugin [root@server3 ~]# quantum-server-setup --plugin openvswitch

Quantum plugin: openvswitch Plugin: openvswitch => Database: ovs\_quantum Please enter the password for the 'root' MySQL user: Verified connectivity to MySQL. Would you like to update the nova configuration files? (y/n): y Configuration updates complete!

 11. Update /etc/quantum/quantum.conf. The rpc\_backend and qpid hostname values are in the section dedicated to QPID: [DEFAULT]

core\_plugin = quantum.plugins.openvswitch.ovs\_quantum\_plugin.OVSQuantumPluginV2 control\_exchange =  $quantum$ rpc\_backend = quantum.openstack.common.rpc.impl\_qpid qpid hostname =  $192.168.2.193$ 

- 12. Ensure the following lines are present in /etc/quantum/plugins/openvswitch/ovs\_quantum\_plugin.ini [DATABSE] sql connection = mysql://quantum:quantum@192.168.2.193/ovs quantum  $10V\overline{5}$ ] tenant network type = vlan  $network$  vlan ranges = physnet1 bridge\_mappings:physnet1:br-eth0
- 13. Ensure that the following lines are in /etc/quantum/api-paste.ini and that thy match the setting for the previously created user and service. [filter:authtoken]

paste.filter factory = keystone.middleware.auth token:filter factory auth host =  $192.168.2.193$  $auth\_port = 35357$ auth  $protocol = http$  $admin$  tenant name = networkservice admin user = quantum admin\_password = Passw0rd

- 14. Start the quantum server [root@server3 ~]# service quantum-server start [root@server3 ~]# chkconfig quantum-server on
- 15. Install the quantum L2 service (openvswitch plugin) [root@server3 ~]# quantum-node-setup --plugin openvswitch Quantum plugin: openvswitch Please enter the Quantum hostname: 192.168.2.193 Would you like to update the nova configuration files? (y/n): y /usr/bin/openstack-config --set|--del config\_file section [parameter] [value] Configuration updates complete!
- 16. Add the integration bridge  $[root@server3 ~ -]$ # ovs-vsctl add-br br-int
- 17. Create the bridge for the public network. These commands will cause eth0 to lose network connectivity. [root@server3 ~]# ovs-vsctl add-br br-eth0 [root@server3 ~]# ovs-vsctl add-port br-eth0 eth0

 18. Verify the configuration of /etc/nova/nova.conf. Values must match the user and tenant information that was used before network api class = nova.network.quantumv2.api.API quantum  $\alpha$ dmin username = quantum quantum\_admin\_password = Passw0rd quantum\_admin\_auth\_url = http://192.168.1.193:35357/v2.0/ quantum\_auth\_strategy = keystone quantum\_admin\_tenant\_name = networkservice quantum  $url = http://192.168.1.193:9696/$ libvirt vif driver = nova.virt.libvirt.vif.LibvirtHybridOVSBridgeDriver 19. Restart the nova services

- for srv in api cert objectstore scheduler; do service openstack-nova-\$srv restart ; done
- 20. Start the L2 service [root@server3 ~]# service quantum-openvswitch-agent start [root@server3 ~]# chkconfig quantum-openvswitch-agent on
- 21. Configure the DHCP agent [root@server3 ~]# quantum-dhcp-setup --plugin openvswitch Quantum plugin: openvswitch Please enter the Quantum hostname: 192.168.2.193 Configuration updates complete!
- 22. Ensure /etc/quantum/dhcp\_agent.ini has the right interface driver set and that the authentication information is correct. interface driver = quantum.agent.linux.interface.OVSInterfaceDriver root helper = sudo quantum-rootwrap /etc/quantum/rootwrap.conf auth  $url = http://192.168.2.193:35357/v2.0/$  $admin$  username = quantum admin\_password = Passw0rd admin\_tenant\_name = quantum use namespaces =  $False$
- 23. Start the quantum-dhcp-agent service [root@server3 ~]# service quantum-dhcp-agent start [root@server3  $\sim$ ]# chkconfig quantum-dhcp-agent on
- 24. Since we are only setting up a flat network, it is not necessary to configure the L3 agent.

The following steps should be performed on node2

- 1. Install and configure the quantum services [root@server4 ~]# yum install -y openstack-quantum openstack-quantum-openvswitch
- 2. Start the openvswitch service [root@server4 ~]# service openvswitch start [root@server4 ~]# chkconfig openvswitch on
- 3. Install the quantum L2 service (openvswitch plugin) [root@server4 ~]# quantum-node-setup --plugin openvswitch Quantum plugin: openvswitch Please enter the Quantum hostname:

```
192.168.2.193 
Would you like to update the nova configuration files? (y/n):
y 
/usr/bin/openstack-config --set|--del config_file section [parameter] [value] 
Configuration updates complete!
```
 4. Verify the configuration of /etc/nova/nova.conf. Values must match the user and tenant information that was used before.

```
network api class = nova.network.quantumv2.api.API
quantum \alphadmin username = quantum
quantum_admin_password = Passw0rd 
quantum_admin_auth_url = http://192.168.2.193:35357/v2.0/ 
quantum_auth_strategy = keystone 
quantum_admin_tenant_name = networkservice 
quantum_url = http://192.168.2.193:9696/ 
libvirt_vif_driver = nova.virt.libvirt.vif.LibvirtHybridOVSBridgeDriver
```
- 5. Restart the nova-compute service [root@server4 ~]# service openstack-nova-compute restart
- 6. Add the integration bridge [root@server4 ~]# ovs-vsctl add-br br-int
- 7. Update /etc/quantum/quantum.conf. The rpc\_backend and qpid hostname values are in the section dedicated to QPID. Alternatly, you can scp this file from node1 since its contents are the same. [DEFAULT] core plugin = quantum.plugins.openvswitch.ovs quantum plugin.OVSQuantumPluginV2  $auth$  strategy = keystone  $control$  exchange = quantum rpc backend = quantum.openstack.common.rpc.impl qpid qpid hostname =  $192.168.2.193$
- 8. Ensure the following entries are present in /etc/quantum/plugins/openvswitch/ovs quantum plugin.ini. Comment out any other sql values in the file. [DATABASE} sql connection = mysql://quantum:quantum@192.168.1.193/ovs quantum reconnect interval =  $2$ [OVS] tenant network type = vlan network\_vlan\_ranges = physnet1 bridge mappings = physnet1:br-eth $\theta$
- 9. Create the bridge for the internal data network. These commands will cause eth0 to lose network connectivity. [root@server4 ~]# ovs-vsctl add-br br-eth0  $[root@server4 ~ -]$ # ovs-vsctl add-port br-eth $0$  eth $0$
- 10. Start the L2 service [root@server4 ~]# service quantum-openvswitch-agent start [root@server4 ~]# chkconfig quantum-openvswitch-agent on

## **Network Configuration**

These steps will be performed on node1.

 1. Create a shared network using the admin tenant id. [root@server3 ~(keystone\_admin)]\$ keystone tenant-list

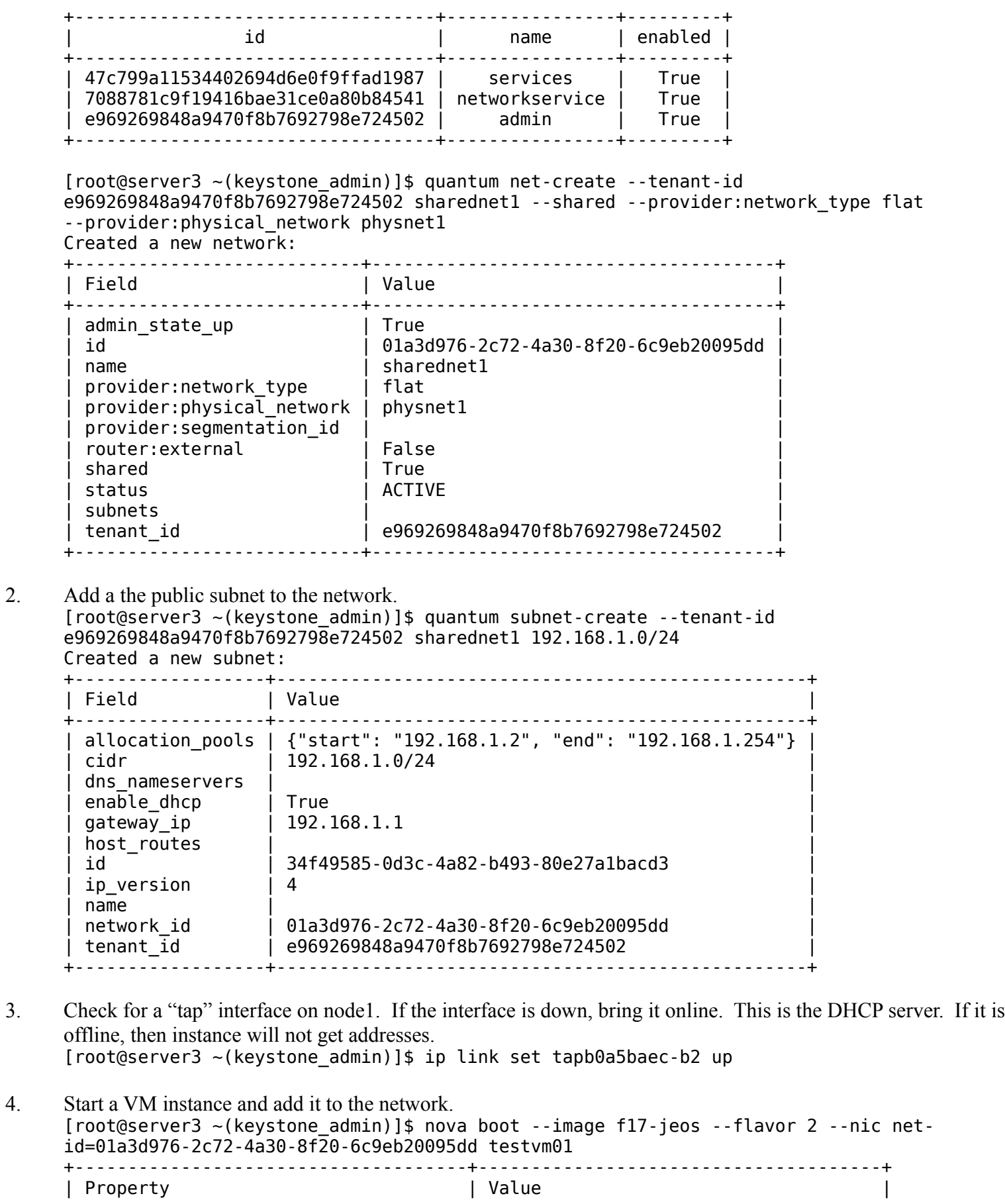

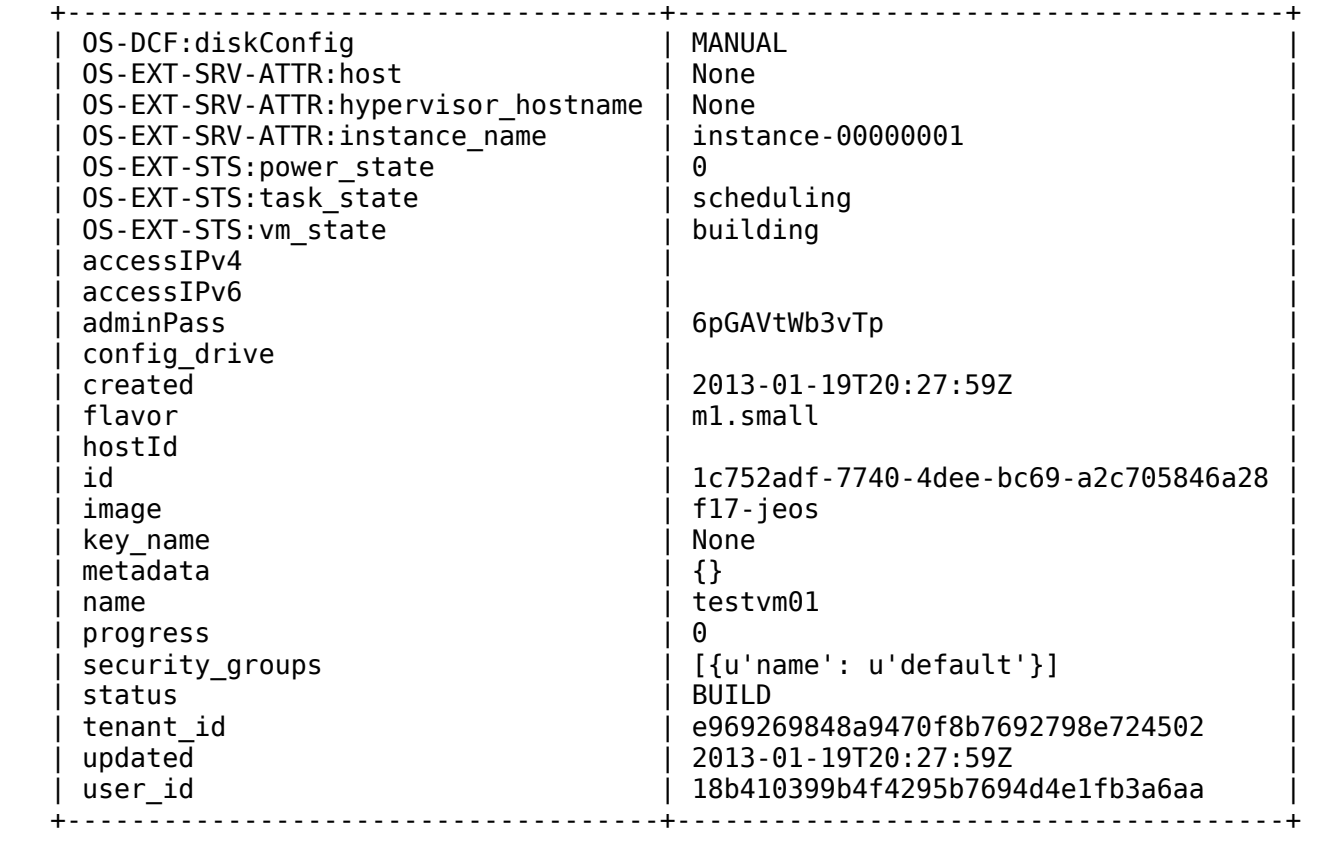